## **RRETH MANUALIT**

Marrëveshjet për shkrimin e manualit:

1. Emrat e dritareve, skedave dhe butonave janë me shkronja të zeza.

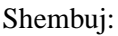

Hapet redaktuesi **Rendit**. Hapet dritarja **Anulo Renditjen**. Klikoni në skedën **Të dhënat**. Klikoni butonin **Përzgjidh**.

2. Emrat e menusë dhe metodat në shiritin e menusë shfaqen me shkronja të zeza. Emri i menusë renditet gjithmonë i pari, i ndjekur nga emri i metodës. Emrat e klasave shkruhen gjithashtu me shkronja të zeza.

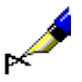

Shembuj:

Zgjidhni klasën **Rendit**. Zgjidhni metodën **Klasa/Objekt i ri**.

3. Ato pjesë të tekstit që duhet të theksohen janë shkruar me shkronja të pjerrëta të theksuara.

Shembuj:

**Destinacioni** mund të jetë një adresë emaili ose një printer.

4. Ikonat jepen grafikisht.

Shembuj:

Kliko ikonën **...** 

5. Emrat e atributeve dhe listat zbritëse tregohen me pikepresje të dyfishtë.

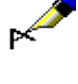

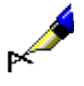

Shembuj:

Nën "Formati i listës së kërkimit", zgjidhni formatin, në të cilin dëshironi të shfaqen rezultatet e kërkimit.

6. Vlerat e atributeve shfaqen me shkronja të pjerrëta.

Shembuj:

Nëse përdorues dëshiron një kopje të artikullit, zgjidh vlerën *blerja* në "Lloji i shërbimit", vlerën *e artikullit* në "Lloji i materialit" dhe vlerën e *kopjes* në "Mjedisi materialit ".

7. Çelësat në tastierë janë të mbyllura në kllapa këndore.

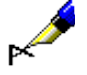

Shembuj:

<Enter>, <Tab>, <Shift>, <Ctrl>, <Alt>, <Esc>.

8. Një shenjë plus (+) midis dy emrave kryesorë tregon se të dy tastet duhet të shtypen njëkohësisht.

Shembuj:

 $\langle$ Ctrl> +  $\langle P \rangle$  kërkojnë që të shtypni  $\langle$ Ctrl> dhe  $\langle P \rangle$  në të njëjtën kohë. Shtypni <Ctrl> së pari dhe mbani të shtypur, më pas shtypni <P>.